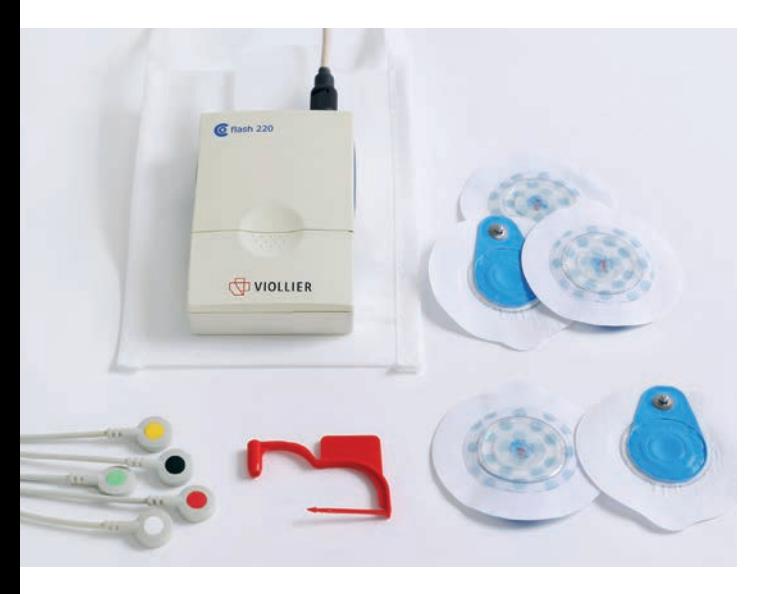

#### Accessoires

- Appareil avec câble inséré, chip et piles insérés
- Etui de protection avec ceinture abdominale
- Electrodes autoadhésives
- Formulaire de demande d'analyses, carnet du patient et mode d'emploi
- Clip de fermeture rouge pour le renvoi

#### Renvoi

Une fois l'enregistrement terminé, veuillez nous renvoyer l'appareil sans avoir débranché les câbles (chip dans l'appareil), le formulaire de demande d'analyses et le carnet du patient. Viollier prend en charge les frais de port.

- Via le Service clientèle dépôt au cabinet
- Via DPD dépôt dans un Pickup parcelshop → dpdgroup.com/ch/mydpd/parcel-shops
- Via la poste

Pour le renvoi du coffret, veuillez :

- Retirer l'étiquette de la fenêtre transparente
- Insérer l'étiquette correspondante (dans le coffret) dans la fenêtre transparente
	- → l'adresse Viollier AG est visible
- Fermer le coffret avec le clip de fermeture rouge

Herz-Lungen-Praxis | Spalenring 147 | 4055 Basel | T +41 848 121 121 | viollier.ch Lundi – Vendredi 07:30 – 18:00 h

# MODE D'EMPLOI

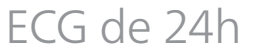

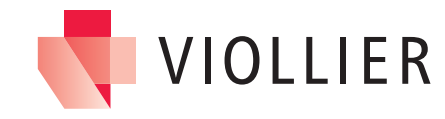

Ne pas mettre l'appareil en marche tant qu'il n'a pas été mis en place sur le patient. Ne pas effectuer de mesures test au préalable → l'appareil ne peut pas être remis en marche.

- L'appareil fonctionne également si la lumière clignotante bleue s'éteint. La lumière clignotante bleue n'a aucune incidence sur l'enregistrement.
- Une pression sur le bouton jaune lors de l'enregistrement déclenche un bip sonore et ne modifie pas l'enregistrement.
- Un bip sonore retentit lorsque le chip se détache pendant l'enregistrement → réinsérer le chip.
- Eteindre l'appareil avant de retirer les électrodes.
- Laisser les piles dans l'appareil, ne pas les retirer.
- Les téléphones portables et les sources électromagnétiques puissantes peuvent influencer la qualité de l'enregistrement.

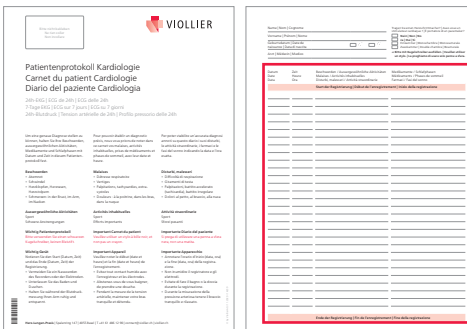

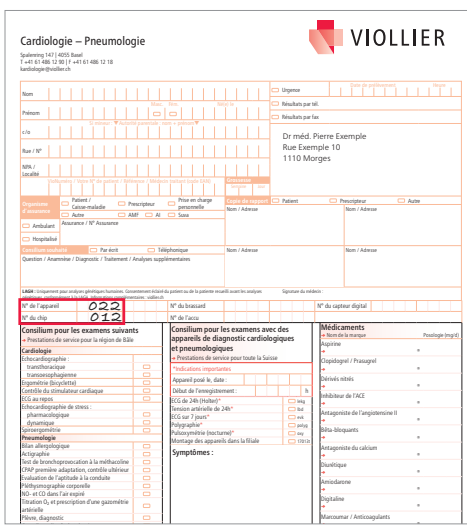

#### Carnet du patient

Veuillez attirer l'attention du patient sur l'importance diagnostique d'un carnet de patient correctement et entièrement rempli.

Veuillez utiliser un stylo à bille noir, et non pas un crayon.

Noter le début et la fin de l'enregistrement en précisant la date et l'heure.

Inscrire la date et l'heure des symptômes, des activités inhabituelles, de la prise de médicaments et des phases de sommeil.

#### Identification et analyse

- Cordonnées du patient
- Date et heure exacte du début de **Copie de rapport** Patient Prescripteur Autre
- l'enregistrement notées par vos soins
- Numéro de l'appareil et du chip inscrits par Viollier sur le formulaire de demande<br>
Question / Anamnése / Analyses supplémentaires supplémentaires supplémentaires supplémentaires supplémentaires d'analyses

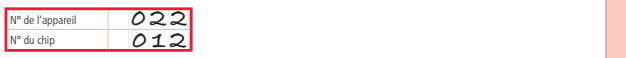

Veuillez utiliser uniquement le formulaire de demande d'analyses joint, sur lequel figure déjà votre adresse.

## Informations importantes Mise en place de l'appareil

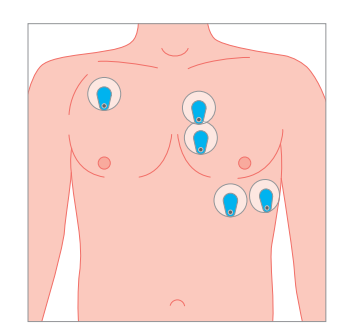

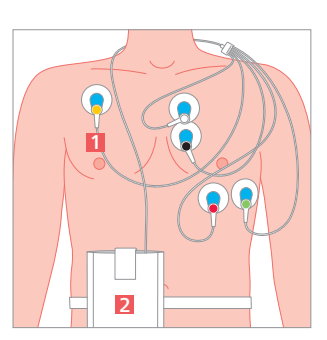

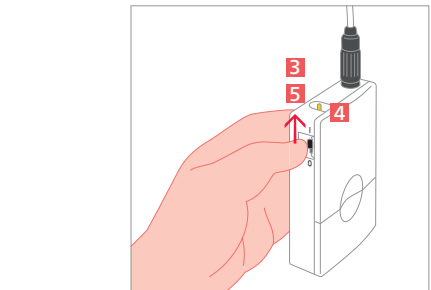

### Pose de l'appareil

- Dégraisser la peau avec de l'éthanol à 70 % et raser les poils afin que les électrodes adhèrent de façon optimale à la peau.
- Placer les électrodes autoadhésives comme indiqué sur l'illustration.
- En respectant le code couleur, brancher les câbles comme indiqué sur l'illustration :
- **l**jaune
- $\bigcirc$  blanc
- $\bullet$  noir
- couge
- vert
- Faire passer les câbles derrière la nuque puis le long du côté droit du corps → ne pas fixer les câbles à l'aide de ruban adhésif<sup>1</sup>
- Placer l'appareil 2 dans l'étui de protection et le fixer avec la ceinture autour du ventre.

#### Démarrage de l'appareil

- Mettre l'interrupteur noir **3** sur position I → ne plus éteindre l'appareil.
- Commencer l'enregistrement : appuyer pendant 10 secondes sur le bouton jaune 4 jusqu'à ce qu'un triple bip sonore confirme le début de l'enregistrement.
- Eteindre l'appareil au bout de 24 heures (position 0)  $\blacksquare$ , l'enlever et le renvoyer.

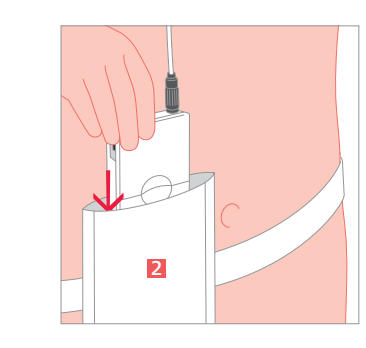